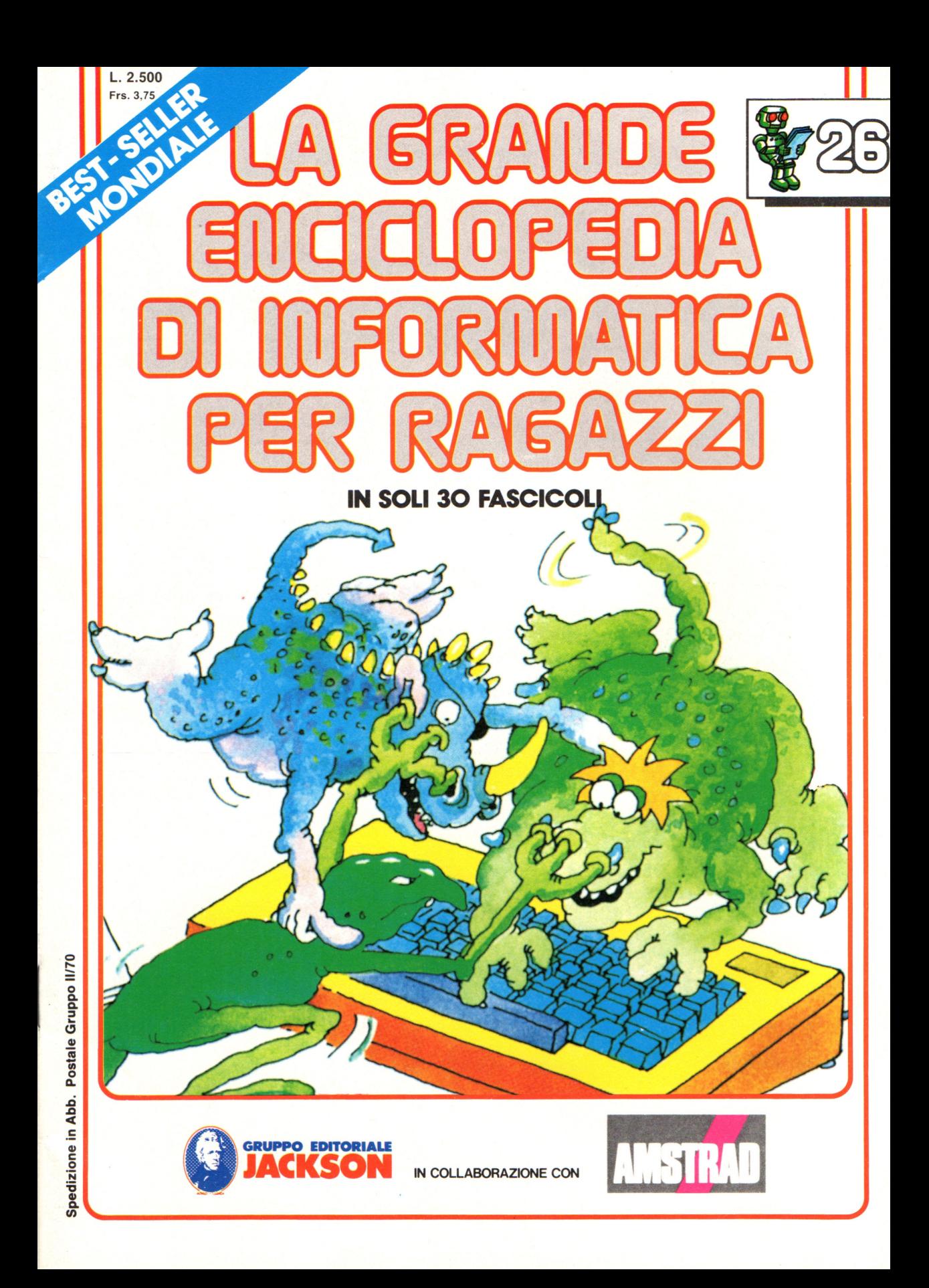

### Direttore responsabile Paolo Reina

Direttore di divisione: Roberto Pancaldi

### Autori:

Judy Tatchell, Nick Cutler,

Lisa Watts,

Ian Graham,

Brian Reffin Smith, Lisa Watts,

Mike Wharton, Tony Potter, Ivor Guild,

Bill Bennett, Judy Tatchell, Jenny Tyler,

Ian Graham, Lynn Myring, Helen Davies,

Mike Wharton,

Lee Howarth, Judy Tatchell,

Revisione e adattamento: Martino Sangiorgio

Coordinamento editoriale: Renata Rossi

Progetto grafico: Sergio Mazzali

Distribuzione: SODIP - Milano

Stampa: Vela - WEB - Vigano di Gaggiano (MI)

### Direzione e Redazione:

Via Rosellini, 12 - Milano (20124) - Tel. 02/ 6880951 (5 linee) © Copyright per l'edizione originale - Usborne Publishing Ldt. © Copyright per l'edizione italiana - Gruppo Editoriale Jackson 1989 Autorizzazione alla pubblicazione: Tribunale di Milano nº 226 del 28/3/89.<br>Spedizione in abbonamento postale Gruppo II/70 (autorizzazione della Direzione Provinciale delle PPTT di Milano)

Prezzo del fascicolo L. 2.500

I numeri arretrati saranno disponibili per 1 anno dal completamento dell'opera e potranno essere richiesti direttamente all'Editore a L. 3.000 (sovrapprezzo di L. 10.000 per spese d'imballo e spedizione).

I versamenti vanno indirizzati a:

Gruppo Editoriale Jackson S.p.A. Via Rosellini, 12 - 20124 Milano

mediante emissione di assegno bancario oppure utilizzando il C.C. Postale N. 11666203.

Non vengono effettuate spedizioni in contrassegno.

**NEL PROSSIMO NUMERO: e PROGRAMMI CON GRANDI NUMERI e STAMPARE UN MESSAGGIO SULLO SCHERMO e CIBERNETICA e TELEFONI DEL FUTURO e LETTURA CON LO SCANNER e ERGONOMIA ALL'USO DI PC E TERMINALI e MANUTENZIONE DEL COMPUTER** 

Gaby Waters, Graham Round,

Nick Cutler, Gaby Waters,

Brian Reffin Smith,

Judy Tatchell, Lee Howarth,

Cherry Evans, Lee Howarth

# **PARIAMO A PROGRAMINIARE**

### **Usare il loader**

Ora potete usare l'hex loader per provare il programma di addizione in linguaggio macchina: non è un programma molto divertente, ma è semplice e vi mostra come funziona il linguaggio macchina. Inserite l'hex loader nel vostro computer; alla linea 160 rimpiazzate i dati di esempio con i codici esadecimali per il programma di somma, come mostrato sotto.

### **I dati per l'hex loader**

Rimpiazzate lb e hb con i due byte dell'indirizzo per la risposta.

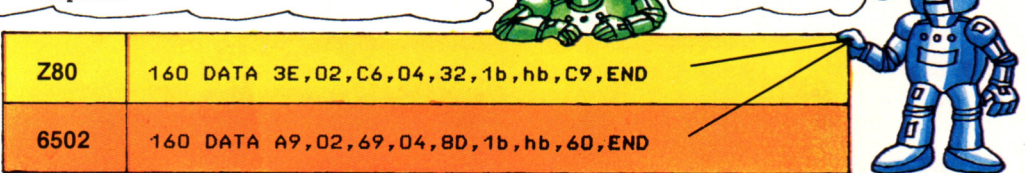

Questi sono i codici esadecimali per il programma di addizione: dovete rimpiazzare le lettere lb ("low byte", byte basso) e hb ("high byte ", byte alto) con i due byte dell'indirizzo in cui sarà

depositato il risultato. Ricordatevi di mettere i byte in ordine inverso, vale a dire byte di ordine inferiore (posizione sulla pagina), seguito dal byte di ordine superiore (numero di pagina).

Segnale di conclusione per il computer.

### **Eseguire l'hex loader**

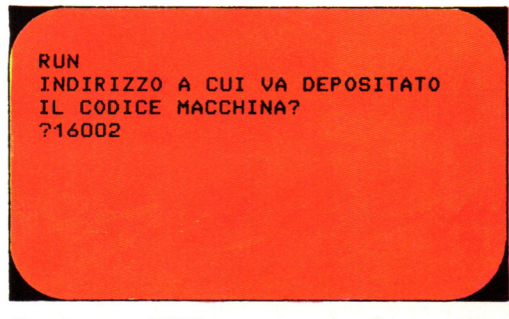

POKE

Ora battete RUN per eseguire il programma hex loader. Quando vi richiede l'indirizzo, scrivete la prima locazione dopo quella in cui depositate il risultato; scrivete questo indirizzo come numero decimale, dal momento che verrà usato con l'istruzione POKE.

### **Eseguire il programma in linguaggio macchina**

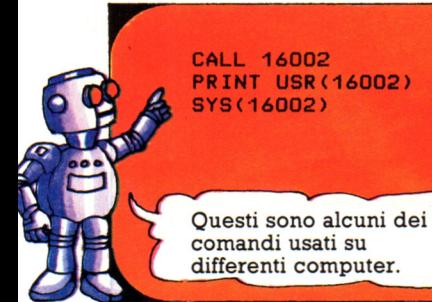

L'istruzione per dire al computer di iniziare l'esecuzione di un programma in linguaggio macchina varia su computer diversi: alcuni usano CALL, altri usano PRINT USR o SYS con l'indirizzo decimale della locazione in cui è depositato il

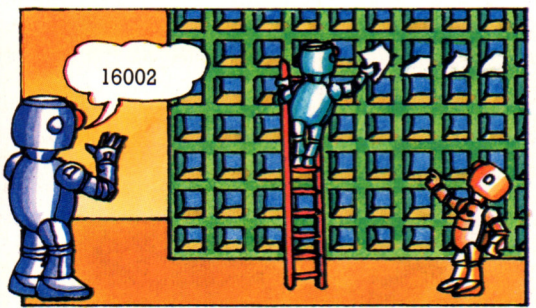

primo byte del programma; controllate comunque nel vostro manuale. Quando il computer riceve questa istruzione va all'indirizzo indicato ed inizia ad eseguire le istruzioni macchina.

### **Vedere il risultato**

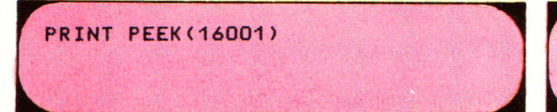

Il computer esegue le istruzioni in linguaggio macchina e deposita il risultato nella locazione che gli avete detto. Per

### **Altri programmi da scrivere**

**PRINT PEEK (16001)** 

vedere il risultato dovete usare PRINT PEEK con l'indirizzo del risultato: la risposta sarà il risultato in decimale.

Conoscete ora abbastanza del linguaggio macchina per scrivere dei semplici programmi: c'è un promemoria in fondo alla pagina per aiutarvi a ricordare tutte le cose che dovete fare quando scrivete un programma in linguaggio macchina.

1. Provate a scrivere un programma per sommare 25 e 73 (decimali) <sup>e</sup> depositare il risultato in memoria.

2. Cercate di scrivere un programma per sommare 64 e 12 e 14 (decimali) <sup>e</sup> depositare il risultato in memoria.

### **Promemoria**

1. Scrivete il vostro programma in linguaggio assembly e convertite qualsiasi dato in esadecimale.

2. Cercate il codice esadecimale di ciascuno degli mnemonici (c'è una lista di mnemonici e codici esadecimali più avanti).

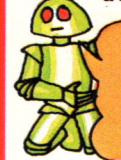

Non dimenticate di mettere END dopo la lista di codici esadecimali nell'hex loader.

3. Aggiungete l'istruzione RETURN alla .fine del programma.

4. Contate il numero di byté e riservate la vostra area di RAM libera come visto in precedenza.

Tenete nota degli indirizzi dei byte di dati e degli indirizzi in cui avete depositato il programma.

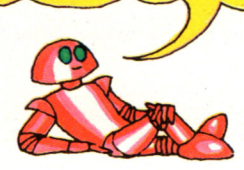

5. Ricavate di quali locazioni di memoria avete bisogno per i byte di dati <sup>e</sup> convertite gli indirizzi in esadecimale.

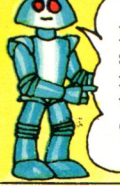

Il programma di addizione sommerà meno di 255. Successivamente potete trovare come sommare numeri più grandi.

6. Completate il programma con gli indirizzi; ricordatevi di mettere i due byte in ordine inverso.

Prima di eseguire l'hex **loader**  controllate i codici esadecimali nella linea di dati con molta attenzione.

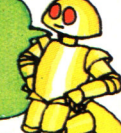

]

7. Inserite l'hex loader (potreste anche salvare il programma su cassetta) <sup>e</sup> completatelo con i codici esadecimali alla linea 160 seguiti dal segnale END.

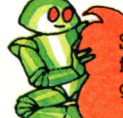

Se il vostro programma non dovesse funzionare, controllate di avere usato i giusti codici esadecimali.

8. Eseguite l'hex loader e fornitegli l'indirizzo decimale della prima locazione in cui desiderate depositare il codice macchina.

9. Eseguite il programma in linguaggio macchina usando l'istruzione del vostro computer con l'indirizzo (in decimale) della prima locazione in cui è depositato il codice macchina.

Se cambiate i dati nell'hex loader dovete eseguire di nuovo il programma per inserire i nuovi byte in memoria.

### **Sommare dei byte dalla memoria**

Nel programma precedente i dati erano inclusi nel programma stesso, ciò viene chiamato indirizzamento immediato; talvolta, tuttavia, potreste voler dire al computer di fare qualcosa con dati depositati nella sua memoria. In questo caso, !'operando parte di una istruzione sarà un indirizzo che dice al computer dove trovare il dato; ciò viene chiamato indirizzamento assoluto (o diretto o esteso).

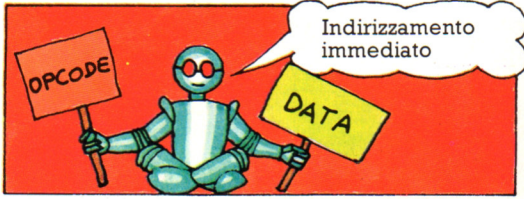

Queste sono solo due delle possibili maniere differenti con le quali potete dire al computer dove trovare i dati su cui lavorare: sono chiamate "modi di

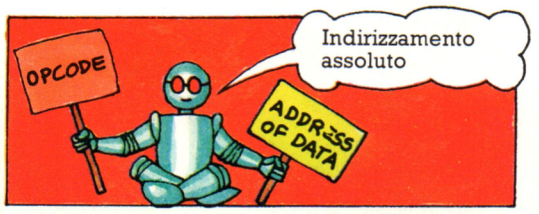

indirizzamento". C'è un differente codice esadecimale per ciascuna istruzione secondo il modo di indirizzamento che state usando.

### **Programma per sommare numeri dalla memoria**

Ecco un programma per sommare due numeri depositati nella memoria; confrontate i codici esadecimali delle istruzioni di questo programma, che usano l'indirizzamento assoluto, con quelle del programma precedente, che usavano l'indirizzamento immediato.

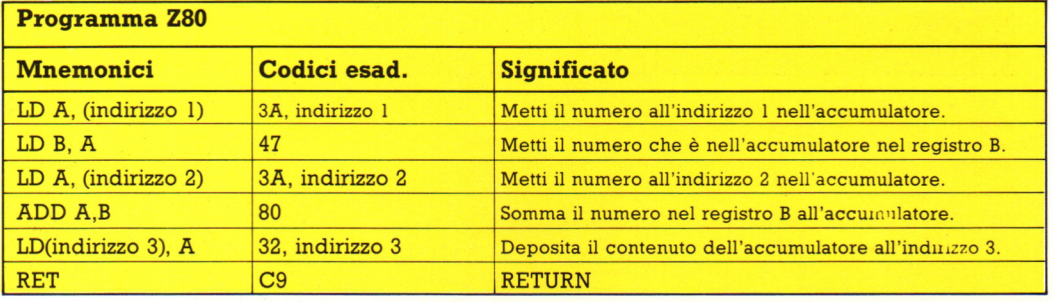

Per sommare due numeri dalla memoria dovete per prima cosa caricarli nei registri; per questo scopo potete usare l'accumulatore (A) ed il registro B.

Tuttavia non potete caricare il registro B direttamente dalla memoria, cosí dovete mettere il primo numero in A e poi trasferirlo a B.

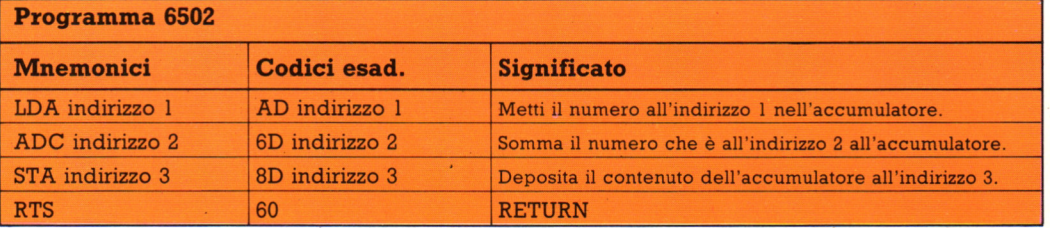

### **Eseguire il programma**

Per eseguire questo programma seguite i passi elencati nel promemoria della pagina precedente; per prima cosa, tuttavia, avrete bisogno di inserire nella memoria i due<br>numeri da addizionare. Dovreste scegliere delle locazioni di memoria all'inizio dell'area che avete destinato al codice macchina, al fine di mantenere questi dati separati dalle istruzioni; poi convertite gli indirizzi in esadecimale e inseriteli nel programma. Vi occorre anche un terzo indirizzo per il risultato; per vederlo battete PRINT PEEK (indirizzo 3).

### **Lavorare su grandi numeri**

Il programma delle pagine precedenti lavora soltanto con numeri che sommano a 255 o meno: questo è infatti il numero più elevato che potete rappresentare con gli otto bit di un registro o di una locazione di memoria. Per lavorare con numeri più grandi dovete conoscere un po' di più sul sistema di numerazione binario e su come usare il flag di riporto (carry). Successivamente troverete un programma per addizionare numeri più grandi.

### **I numeri binari**

Il sistema di numerazione binario funziona come i numeri esadecimali e decimali, tranne che ci sono solo due cifre, 0 e 1. Per formare numeri più grandi di 1 si usano più cifre ed il valore di ciascuna cifra dipende dalla sua posizione all'interno del numero.

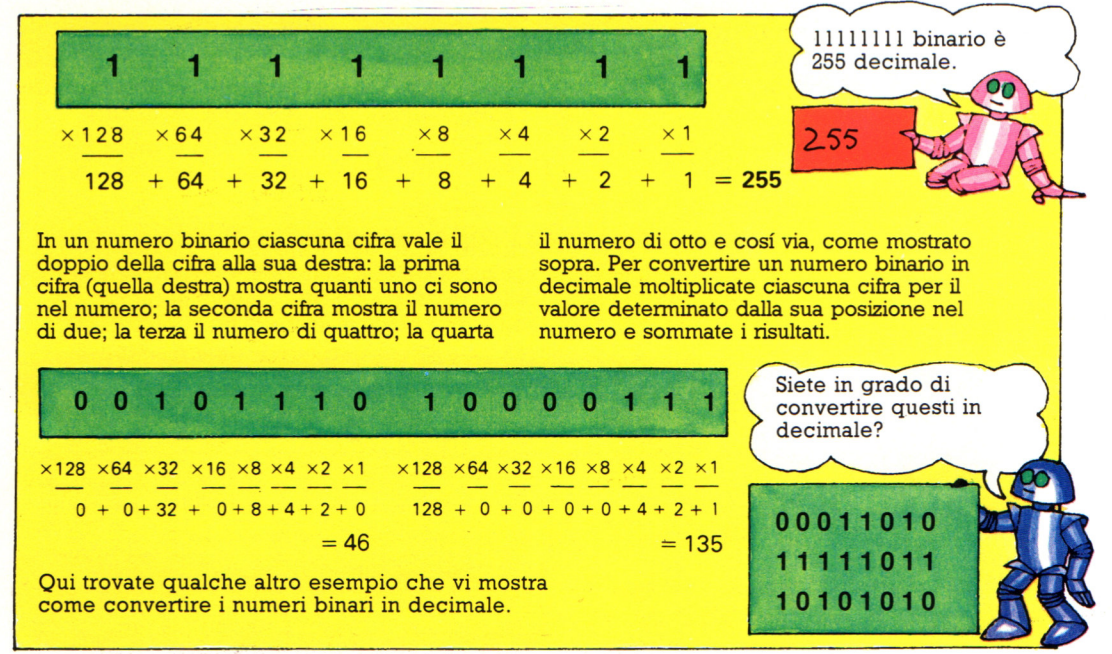

### **Fornire al computer grandi numeri**

All'interno del computer i numeri sopra a 255 sono depositati in due byte, chiamati il byte di ordine superiore ed il byte di ordine inferiore, proprio come gli indirizzi. Il byte di ordine superiore indica quanti 256 ci sono nel numero ed il byte di ordine inferiore indica il resto. Come con gli indirizzi, il computer prende prima il byte di ordine inferiore e poi quello di ordine superiore e perciò dovrete depositarli in quell'ordine in memoria.

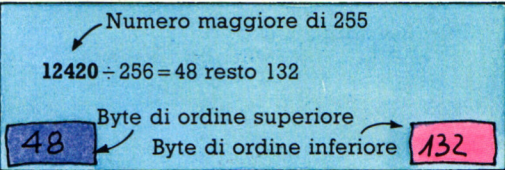

Per fornire al computer un numero superiore a 255 dovete ricavare il valore di ciascun byte. Per far questo dividete il numero per 256; il risultato è il valore decimale del byte di ordine superiore, il resto è il byte di ordine inferiore.

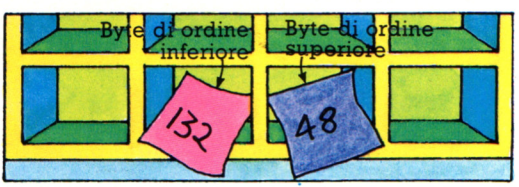

Se volete usare il numero come dato di un programma in linguaggio macchina dovete convertire ciascun byte in esadecimale. Per far questo dividete ciascun byte per 16, poi convertite il risultato ed il resto in cifre esadecimali.

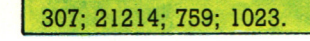

Quali sono i byte di ordine superiore ed inferiore in decimale di questi numeri? E quali sono in esadecimale?

### Parola d'ordine

Potresti usare il numero magico contenuto nel messaggio segreto come parola d'ordine, mediante l'aggiunta di queste linee.

323 IF RH=CO+16 THEN LET M\$="QUAL^E^ IL NUMERO MAGICO?"\*GOSOB 400

324 IF I\$<>"7" THEN LET NX=0X:LET NY=0Y

Al personaggio non viene consentito di oltrepassare il simbolo  $C0+16$  finché egli non introduca il numero magico esatto.

### Come usare gli attributi del personaggio

Le differenze nei quozienti degli attributi potrebbero essere meglio utilizzate se fossero usate come condizioni per poter passare attraverso certe locazioni.

325 IF RH=CO+17 BND F(7)<5 THEN LET NX=OX; LEI NY=OY 326 LET MI="BRKRTLKH MHGICH" GOSUB 440 **VIETATO** L'ACCESSO A PERSONAGGI COM UN QUOZIENTE DI MORALITA' **MENO DI 5.** 

%

JN

Queste linee impediscono il passaggio a locazione che contenga il simbolo C0+17 ad un personaggio con quoziente di moralità meno di 5. Un messaggio vi dirà il perché. Ciò forzerà i personaggi-tipo a prendere strade diverse nel sotterraneo: non dimenticarti di fornire le alternative.

### Come usare gli oggetti magici

Nel gioco attualmente proposto, tutti e sei gli incantesimi si riferiscono o al Necronomicon o alle Pergamene, nonostante il posto di rifornimento ponga in vendita sei oggetti magici. È possibile fare un incantesimo correlato d ogni oggetto nel modo seguente:

 $\bullet$ 

Rimpiazza le linee dalla 1010 alla 1020 nel modo seguente:

1010 FOR J=17 TO 22:IF 0(J)>0 THEN LET M#=Y#(J-16):GOSUB 450 1020 NEXT J

Queste linee controllano quali oggetti magici ha il personaggio (oggetti dal 17 al 22), e controllano i loro nomi in Y\$. Indi provvedono alla stampa della frase "PUOI USARE LA MAGIA DI", seguita dai nomi di cui sopra.

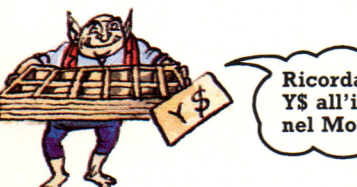

Ricordati di sommare Y\$ all'inizializzazione nel Modulo di gioco.

Dimensiona l'array Y\$ aggiungendo Y\$(6) alla linea 2520, e poi lista i dati come segue:

2555 DATA "NECRONOMICON", "PERGAMENE", "ANELLO", "AMULETO", "FASCIA", "MANTELLO" 2556 FOR I=1 TO 6:READ Y#:NEXT I

Anche la linea del Modulo di gioco che controlla se possiedi un certo numero di incantesimi, deve essere cambiata:

1060 IF SL=0 OR (0(1=0 AND SL(5) OR (0(18) =0 AND SL>3) OR SL>6 THEN GOTO 1040

Non dimenticare di annotare nel Libro della Conoscenza a quale oggetto si riferisce ogni incante simo, in modo da poter decidere quale incantesimo gettare quando congiuri.

### Il libro della conoscenza

Queste pagine contengono tutto ciò di cui hai bisogno per orizzontarti nel "Sotterraneo del Fato". Non preoccuparti se ti pare che ci sia molto da imparare. Le tre parti del programma verranno usate separatamente per cui dovrai fare pratica con una sola di esse alla volta. Gioca qualche partita di prova per fare pratica <sup>e</sup> abituarti al gioco.

### Il generatore di sotterranei

Quando vuoi creare un sotterraneo, carica da cassetta il programma Generatore di sotterranei. Quando il computer sarà pronto, apparirà sullo schermo quanto segue:

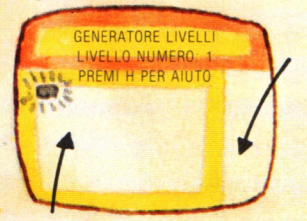

Il cursore non può muoversi in quest'area, fuori dalla mappa del sotterraneo.

Questa è la mappa del sotterraneo. Nell'angolo superiore sinistro appare un cursore lampeggiante.

### Aiuto

406

Se premi il tasto H (help) per avere aiuto, apparirà il messaggio: "PREMERE UN TASTO". Cosí facendo, ricorderai quali tasti usare per disegnare il sotterraneo. Le informazioni appaiono una riga per volta, <sup>e</sup>devi premere un tasto qualunque per leggere la riga successiva. Queste sono le informazioni che troverai:

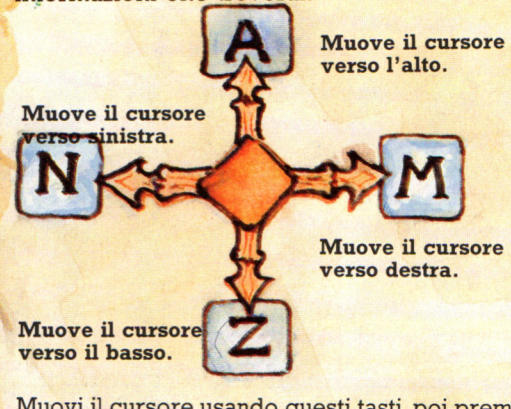

Muovi il cursore usando questi tasti, poi premi un tasto numerico per posizionare i simboli sullo schermo. In alto a destra, in questa pagina, troverai i simboli, e i tasti numerici

corrispondenti. (I simboli grafici valgono se sono stati programmati personalmente, altrimenti vengono usati i caratteri tra parentesi).

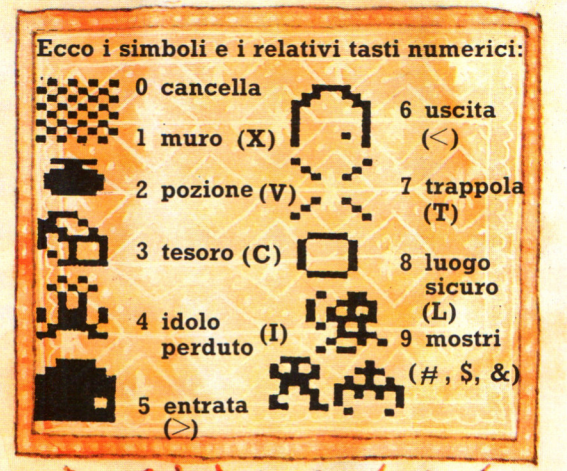

### **Importante**

Il computer memorizza la posizione del simbolo nell'ingresso e metterà li il tuo personaggio quando inizierà la sua avventura. Se metti piú di un ingresso nel tuo sotterraneo, il personaggio verrà posto sull'ultimo di questi.

L'Idolo dovrebbe apparire soltanto • nell'ultimo di una serie di sotterranei, \_quale scopo finale della ricerca.

### Come registrare il sotterraneo e uscire dal programma

R

Quando sei soddisfatto del tuo sotterraneo, registralo sull'altro lato del programma Generatore di sotterranei. Premi S per salvare su nastro. Il programma ti dirà: "UN MOMENTO, PREGO" e poi, quando sarà pronto, ti dirà di "PREMERE UN TASTO". Premuto il tasto , il sotterraneo verrà registrato e il computer si appresterà a disegnare il livello successivo. Non potrai registrare il sotterraneo se questo non ha un ingresso e un'uscita, di modo che il personaggio possa entrare e uscire dal livello. Per uscire dal programma premi F.

### Livelli del sotterraneo

Disegna una serie di sotterranei di difficoltà crescente, con l'Idolo. nell'ultimo di essi. Ogni serie dovrebbe essere disegnata in una sola "seduta", perché i livelli vengono numerati di seguito dal computer, ma inizieranno di nuovo da 1 se lo spegni. Per un buon gioco, sono sufficienti da tre a cinque livelli.

### **Il creatore di personaggi**

Quando vuoi creare un- personaggio, carica dalla sua cassetta il programma Creatore di personaggi. Quando sarà pronto, il computer visualizzerà uno schermo come questo:

BARBARO Casella dei messaggi  $70$ Al lf Cursore AGILITÀ 10 INTELLIGENZA Numero casuale di **ESPERIENZA** FORTUNA punti per la modifica AURA dei quozienti. **MORALITÀ** 

Quoziente degli attributi, dati dal computer.

A muove il cursore verso l'alto.

Z muove il cursore verso il basso.

Muovi il cursore finché non indichi l'attributo che vuoi modificare. "+' incrementa il quoziente, sottraendo i punti dal totale dei punti di modifica a tua disposizione. "-" diminuisce il uoziente, mettendo i punti sottratti a tua disposizione come punti di modifica.

> Non appena premi un tasto, nella casella dei messaggi appare il nome del personaggio-tipo. Se fai grandi cambiamenti a un quoziente o due, il personaggio-tipo verrà probabilmente cambiato.

Quando sei soddisfatto dei quozienti degli attributi, premi la barra spaziatrice per girare pagina. Le successive tre pagine hanno questo aspetto:

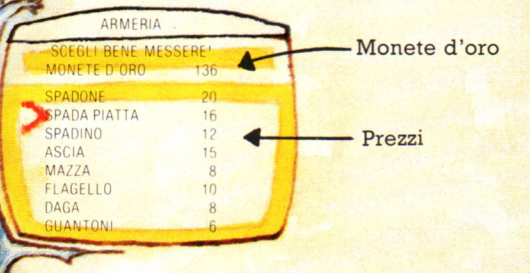

Questo schermo mostra l'Armeria, dove puoi comprare armi e armature. Le altre due pagine offrono l'Equipaggiamento (tutto il necessario per il viaggio), <sup>e</sup>oggetti magici dell'Emporio. Il numero di monete d'oro che ti rimangono appare in cima ad ogni nuova pagina.

Il cursore si muove sempre coi tasti A e Z. Premi "+" per comprare un oggetto a prezzo pieno, e "-" se vuoi tirare sul prezzo. In questo caso succederà quanto segue:

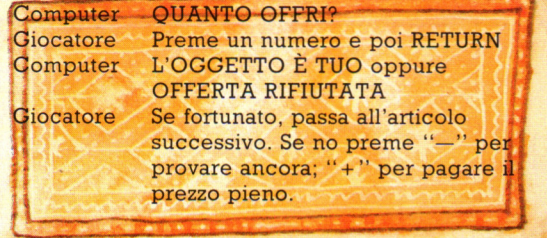

### **Messaggi che appaiono <sup>e</sup>come registrare il personaggio**

Se indichi un articolo che il tuo personaggio-tipo non ha il permesso di acquistare, sullo schermo apparirà un messaggio del tipo:

"NON È PER UN MAGO".

Se tenti di comprare più di un articolo dello stesso tipo, che non siano pozioni <sup>o</sup>unguenti, apparirà il messaggio: "CE L'HAI GIÀ MESSERE".

Quando hai finito, premi la barra spaziatrice e ti verrà chiesto: "CHE NOME VUOI DARGLI?". Prima di dargli un nome, ricordati di girare la cassetta, posizionandola dove vuoi registrare il tuo personaggio. Poi inventa un nome, lungo al massimo 10 lettere, premi RETURN e il tuo personaggio verrà registrato su nastro.

### **Personaggi-tipo cli "Sotterraneo del Fato"**

Questa tabella ti dà un'idea dei personaggi-tipo di "Sotterraneo del Fato". Essi possono usare la forza, la magia, oppure una combinazione di entrambe, nel corso della loro avventura, e ogni personaggio-tipo presenta i suoi vantaggi e i suoi svantaggi, come scoprirai comparando i risultati ottenuti dai vari personaggi nello stesso sotterraneo.

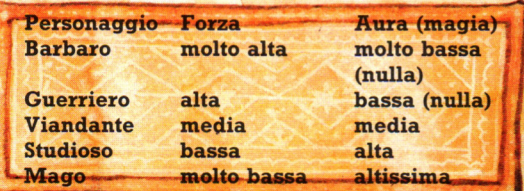

### Il modulo di gioco

Quando sei pronto a iniziare, carica il Modulo di gioco dalla sua cassetta. Quando il computer sarà pronto visualizzerà il messaggio "PREPARA NASTRO EROE". Poni la cassetta del Creatore di personaggi nel registratore <sup>e</sup> trova il personaggio che vuoi caricare. L'istruzione successiva sarà "PREMI UN TASTO" e il computer caricherà il personaggio prescelto; gli ci vorranno 10/ 15 secondi.

### Non puoi giocare finché non<br>hai disegnato un sotterraneo e creato un personaggio.

Ora prepara il nastro del sotterraneo, <sup>e</sup> càricalo. Se il livello del sotterraneo da caricare sarà troppo difficile per l'esperienza del tuo personaggio, ti verrà detto: "LIVELLO TROPPO PROFONDO -RIAVVOLGI IL NASTRO ALLA POSIZIONE DEL LIVELLO". (Il livello dato dipende dal quoziente di esperienza del personaggio). Se lasci nel registratore la cassetta del sotterraneo, dovrebbe trovarsi al posto giusto per caricare, a suo tempo, il sotterraneo successivo.

> Non dimenticarti di rimuovere la cassetta del sotterraneo se vuoi registrare una partita iniziata.

Quando i preparativi sono completati, lo schermo dovrebbe avere questo aspetto:

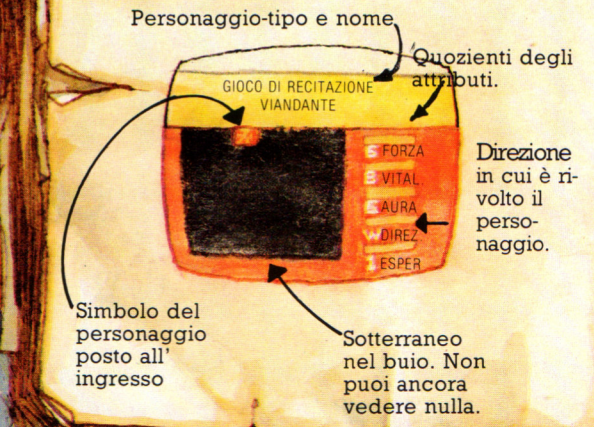

### Tasti da usare per giocare

Un-personaggio può muoversi solamente nella direzione verso la quale è rivolto.

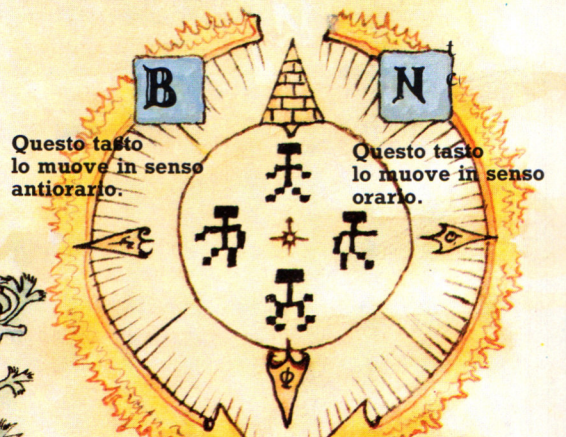

### Cambia direzione se vuoi e premi M per muovere.

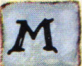

Se non sono stati creati simboli grafici per il personaggio nelle quattro direzioni, verranno evidenziate delle frecce orientate.

### Rivela

Mentre il personaggio esplora il sotterraneo, lo spazio in cui entra si illumina e rimane illuminato. Egli può entrare in qualunque locazione, tranne in quelle in cui si trovano i mostri o un muro. I muri sbarrano il passo e i mostri attaccheranno. Se premi il tasto R rivelerai un'area di 3 quadretti per 3. STA ATTENTO: un mostro rivelato dalla luce viene attivato e ti darà la caccia attaccandoti. Esso però non può<br>attraversare spazi occupati da altri oggetti, cosicché il tuo personaggio può "nascondersi" dietro ad essi. Se ci sono 2 mostri, soltanto uno di essi ti darà la caccia.

### **Attacca**

Per attaccare, premi A e tieni il tasto premuto finchè la battaglia continua. I messaggi alla sommità dello schermo ti informeranno sulle sorti del combattimento. RICORDA: controlla i quozienti degli attributi. Se il tuo personaggio sta per esaurire le forze. puoi usare la magia oppure prendere una pozione.per recuperarle.

### Pozioni e unguenti

Premi U per prendere un unguento o una pozione; dopo averne fatto uso, recupererai forza e vitalità.

### ,,,. . , **Congiura**

Se il tuo personaggio ha capacità magiche, e tu premi il tasto C, l'azione viene bloccata e appare un messaggio:

"PUOI USARE LA MAGIA DEL NECRONOMICON DELLE PERGAMENE CONSULTA IL LIBRO INCANTESIMO NRO?"

Possono apparire una o entrambe di queste righe, a seconda degli oggetti magici di cui il tuo personaggio dispone.

Consulta questa pagina e scegli un incantesimo tra quelli indicati a fianco.

### **Prendi**

Premi P per prendere oggetti. Il personaggio deve porsi davanti all'oggetto da prendere, e guardare in quella direzione.

### **Registra la partita**

S registra lo stato della partita. Un buon posto per registrare una partita interrotta è il lato oposto della cassetta del Modulo di gioco.

### **Trappole**

Le trappole sono "vischiose" e trattengono il personaggio. Se attraversa una di queste, la sua forza verrà "risucchiata" e non sarà in grado di muoversi per un momento: continua a premere M per muovere , e il personaggio supererà l'ostacolo. Se è molto debole, una pozione l'aiuterà.

### **Quozienti degli attributi**

Questi quozienti cambiano in continuazione. Il muoversi attraverso il sotterraneo, causa lo "sfarfallío" del quoziente della forza, mentre stare fermi fa recuperare le forze. Ciò che avviene nel sotterraneo aggiunge una frazione di punto al quoziente esperienza. Quando le frazioni raggiungono un punto, il quoziente sale e il personaggio può<br>uscire dal livello e entrare nel successivo. Per uscire da un livello, posizionate il simbolo del personaggio su quello dell'uscita. Ti verrà comunicato:

"PREPARA IL LIVELLO NRO" e tu dovrai caricare il livello successivo. Se provi ad uscire prima che il quoziente esperienza sia aumentato, vedrai il messaggio: "HAI BISOGNO DI ESPERIENZA"

### **Incantesimi**

I

I possessori del Necronomicon possono usare gli incantesimi dal I al III, che sono molto potenti. Essi sono:

### **Superzap (tasto 1)**

Il mostro viene ucciso istantaneamente da un colpo incantato.

### **Il Santuario (tasto 2)**

Crea un luogo sicuro nella locazione del personaggio. Qui nessun mostro lo può raggiungere ed egli potrà recuperare le forze per consentirgli la fuga.

### **Telecinesi (tasto 3)**

Solleva magicamente il personaggio dalla locazione in cui si trova per trasportarlo in un'altra, a caso. PERICOLO: Questo incantesimo è imprevedibile. Se l'utente tenta di materializzarsi in un muro, l'incantesimo non funzionerà e il personaggio resterà dove si trova; oppure potrebbe non trasferirlo abbastanza lontano da portarlo fuori pericolo.

Gli incantesimi da IV al VI sono contenuti nelle Pergamene. Essi hanno minor forza ma sono d 'aiuto per levarsi dagli impicci.

### **Sferzata d'energia (tasto 4)**

Dà un notevole incremento alla forza e alla vitalità di chi ne fa uso, per consentirgli di combattere meglio.

### **Metamorfosi (tasto 5)**

Trasforma qualunque cosa nella locazione in cui si trova il personaggio, in un altro oggetto. ATTENZIONE: l'effetto è casuale. Può essere utilizzato contro i mostri, ma c'è la possibilità che al posto del primo mostro appaia un mostro diverso.

### **n Guarigione (tasto 6)**

Un incantesimo blando che riporta la forza e la vitalità ai loro valori iniziali. È particolarmente utile se il personaggio ha già fatto uso di tutte le sue pozioni e unguenti magici.

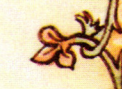

### **Risposte alle videocreature** Η  $\bullet$  $(pag. 236)$ ۵ F H **1.** Centipede; **2.** Guerriero da<br>Wizard of Wor; **3.** Briter da  $\overline{a}$ 2 E Defender; 4. Donkey Kong; ajuj: 5. Bombardiere da Defender; Ξ ۵ 6. Mostro da Pac-man; 7. E ۳ Spiker da Tempest; 8. Pacman; E E 9. Alieno da Space Invaders; 10. Sottomarino da Cosmic  $\overline{\phantom{a}}$ E Avanger; 11. Worluk da<br>Wizard of Wor; 12. Fuseball Ĥ da Tempest; 13. Mutante da<br>Tempest; 14. Galaxian; Ξ Ε 15. Defender; 16. Wizard of E Wor; 17. Battlezone.  $QQ$  $\overline{\mathbf{5}}$ 6  $\overline{r}$  $\overline{9}$ 10 14 16  $\overline{45}$  $\mathbf{r}$ 13

## **TECNOLOGIA E APPLICAZIONI**

### **Progetto di display luminoso binario**

Si può costruire una fila di diodi ad emissione di luce (LED), che si illumini in modo differente quando battete dei numeri sulla tastiera . I numeri sono memorizzati nella locazione di memoria della user port. Ogni LED è connesso ad un bit di quella locazione e si accende o si spegne a seconda che il bit sia 1 o O. Se la vostra user port usa gli stessi piedini per l'ingresso e per l'uscita, predisponete il registro direzione dati per l'uscita. Se ha piedini separati, collegate i LED a quelli di uscita .

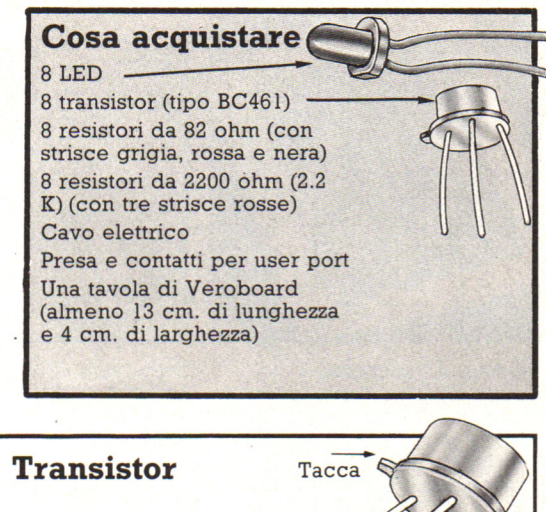

Emettitore

**Base** 

Positivo La corrente passa nei LED in una sola direzione: dal polo positivo a quello negativo, quindi essi vanno saldati nel modo giusto alla tavola. La maggior parte dei LED ha una faccia piatta che indica il polo negativo, essa termina con un pezzo di metallo piú grande visibile all'interno del LED.

Negativo

Collettore I transistor hanno tre piedini, e bisogna fare attenzione a saldare ognuno di essi nel foro corretto, per evitare di danneggiare il transistor. Un transistor BC461 ha una piccola sporgenza vicino al piedino di emettitore. La base è il piedino centrale. Il terzo è il collettore. Chiedete al vostro fornitore se non ne siete sicuri.

### **Montaggio dei LED**

**Diodi ad emissione** 

**di luce ·** 

Si devono costruire otto circuiti a LED lungo la tavola esattamente come si vede nella figura sotto. Nella pagina seguente ci sono le istruzioni per trovare i fori giusti sul Veroboard.

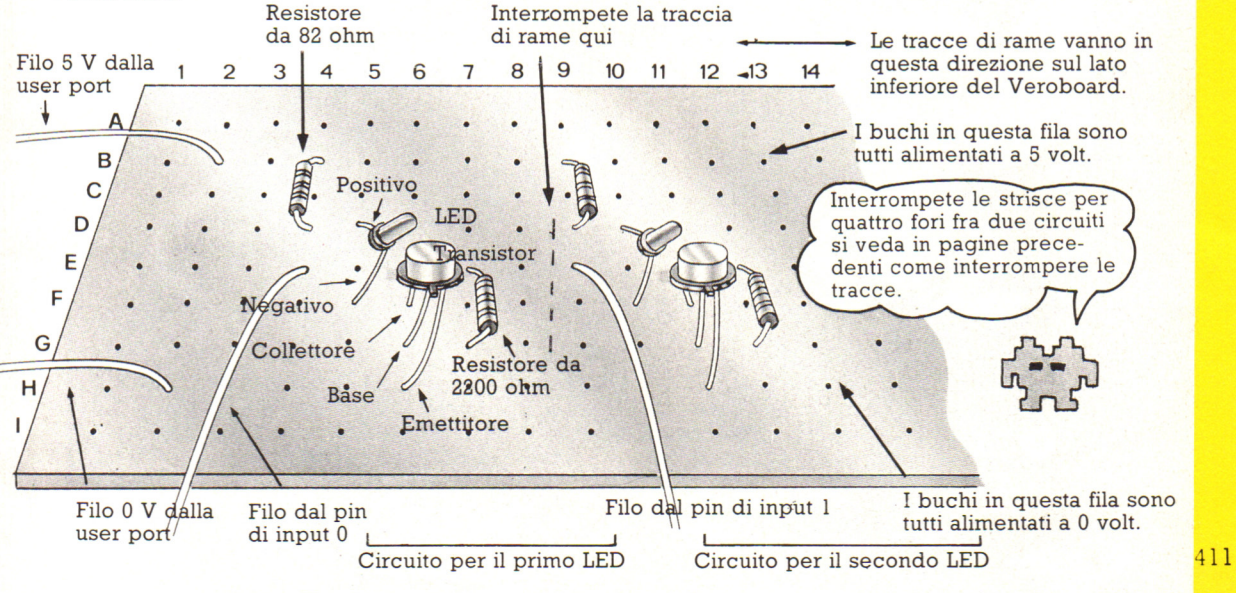

### **Come individuare i fori sul Veroboard**

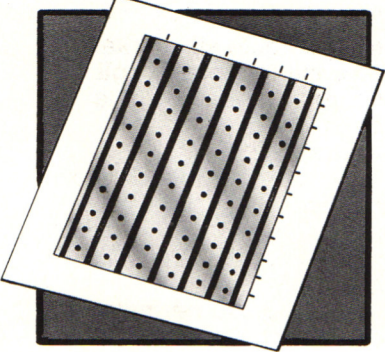

Mettete il Veroboard capovolto (con il rame verso l'alto) su un foglio di carta e fate un segno in corrispondenza delle strisce di rame e delle file di fori.

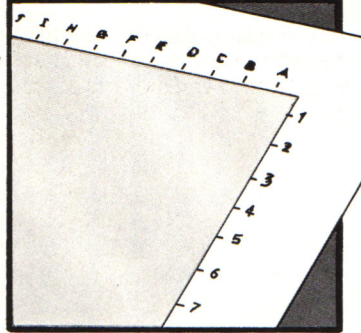

Etichettate i segni in alto con lettere e quelli sul lato con numeri esattamente come si vede in figura.

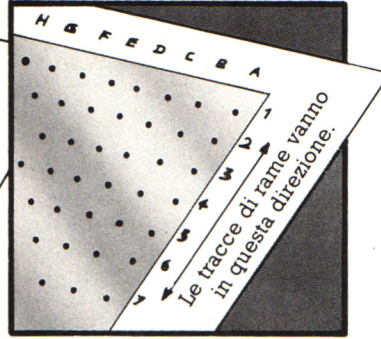

Per trovare un foro di quelli citati qui sotto, poggiate la tavola capovolta sul foglio e leggete il numero e la lettera del foro.

### Circuito per il secondo LED:

Resistore 82 ohm - 9B e 9D LED: piedino positivo - !OD piedino negativo - 10F Transistore: collettore - 11F base - l lG emettitore - l lH Resistore 2000 ohm - 12E e 12G Filo dal pin di output 1 - 9E È necessario interrompere le tracce ai buchi 13D, 13E, 13F e 13G.

**Assicuratevi** che i componenti sul Veroboard non si specialmente i transistor.

**Tasti** 

Filo 5 V dalla user port - 2B Filo O V dalla user port - 2H

### Circuito per il primo LED:

resistore 82 ohm - 4B e 4D LED: piedino positivo - SD piedino negativo - SF Transistore: collettore - 6F base - 6G emettitore - 6H resistore 2000 ohm - 7E e 7G Filo dal pin di output O - 4E È necessario interrompere le tracce ai

I componenti per questo circuito sono ~ sulle stesse tracce del primo circuito, ma a distanza di cinque fori. Costruite altri cinque circuiti a LED con lo stesso schema di questi e distanziati di cinque fori uno dall'altro.

### **Programmi da provare**

- 10 (Se necessario seleziona il DDR all'outPut)
- 20 PRINT "INSERISCI UN NUMERO"
- 30 PRINT "TRA 0 E 255"

```
40 INPUT X
```
buchi SD, SE, SF e BG.

50 POKE (Indirizzo di memoria della Porta utente),X 60 OOTO 20

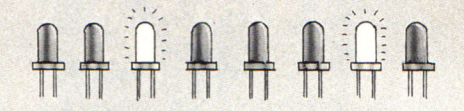

POKE mette X, il numero che voi immettete, nella locazione di memoria della user port. Il numero è memorizzato in forma binaria ed i LED si accendono in corrispondenza degli 1 nel numero binario.

10 (Se necessario seleziona il DDR all'outPut)  $20$  FOR  $I = 0$  TO 255 30 POKE <Indirizzo), I 40 FOR J=l TO 30 50 NEXT J 60 NEXT I

Questo programma fa accendere i LED secondo lo schema di zeri ed uni del numero binario (compreso fra O e 255). Modificate la cifra nel ciclo di rallentamento della linea 40 se il programma è troppo lento o troppo veloce.

### **Elettronici si nasce o si diventa?**

### **Una nuova realtà educativa**

Quello che presentiamo non è il solito prodotto adatto esclusivamente alla realtà americana, ma un vero sistema adottabile a occhi chiusi dalla maggioranza degli istituti nostrani. Il sofisticato accrocchio consiste innanzitutto in una serie di trenta schede, ovvero circuiti stampati, realizzanti ciascuno una specifica funzione elettronica. Esistono i moduli sensori di differenti tipi di grandezze fisiche: temperatura, umidità, luminosità. Esistono funzioni logiche quali And, Or, Not. Esistono attuatori: motorini, buzzer, display, selenoidi e altri. Esistono anche moduli di regolazione analogica. Ogni scheda è corredata dalla circuiteria necessaria, ridotta all'indispensabile, ben visibile e corredata di apposite serigrafie che illustrano il percorso delle alimentazioni, dei segnali e dei controlli possibili. L'originalità dell'insieme è senz'altro data, oltre che da questa visibilità estrema che permette la facile comprensione dei circuiti realizzati, dall'impossibilità di guasti dovuti a errati collegamenti.

### **Circuiti elettronici a incastro**

È un tipo d'approccio all'hardware che ricalca quanto è più usuale affermare in campo software: nessun tentativo maldestro potrà danneggiare alcunché o, che è lo stesso, provate e osservate cosa accade. Delle semplici, piccole e robuste guide metalliche, che tollerano anche eventuali leggere imprecisioni di dimensioni delle singole schede, consentono di innestare una scheda nell'altra per semplice affiancamento . Una serie di contatti a rondine, dorati, assicura un collegamento elettrico perfetto

anche in presenza delle tolleranze dimensionali che costituiscono sempre il problema di analoghi sistemi a inserzione. La particolare disposizione dei contatti, uniforme su tutte le schede sia in ingresso che in uscita, consente di tentare ogni minimo d'intuizione è addirittura più che sufficiente per realizzare d'un colpo, nel giro di qualche manciata di secondi, dei simpaticissimi circuitini elettronici.

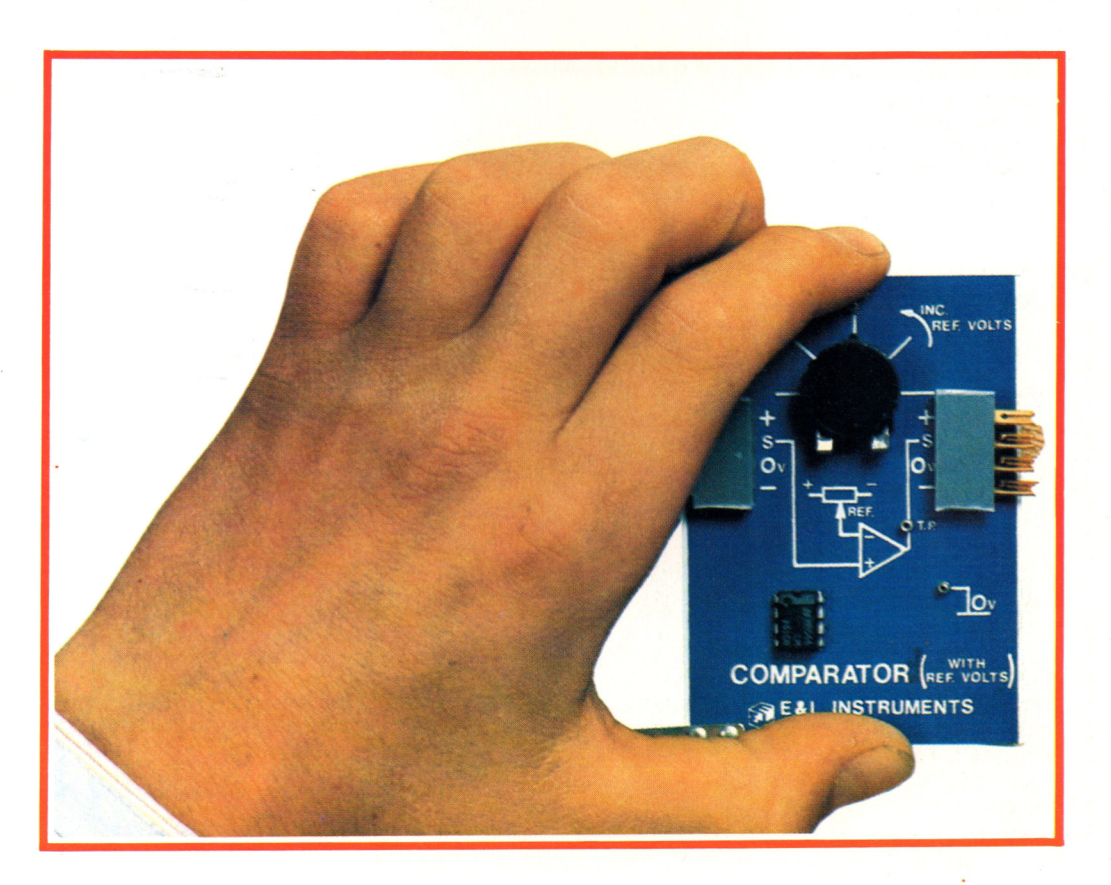

### **Un utile strumento alla didattica**

All'alimentazione provvede un apposito modulo trasformatore, realizzato con tutti i criteri di massima sicurezza che sono indispensabili soprattutto in mezzi assolutamente aperti a ogni intervento esterno. Le schede sono supportate da un pacchetto didattico estremamente chiaro nei suoi scopi e di facile utilizzo. Un manuale ricco d 'illustrazioni e spiegazioni asseconda molto la tendenza umana all'apprendimento : pensare alla tecnologia che ci circonda in prima istanza in termini funzionali e quindi effettivamente i singoli dispositivi lavorano.<br>Il manuale di laboratorio comprende 40 esperimenti e 27 possibili ulteriori progetti, seguendo una modalità passo-passo che conduce alla realizzazione e alla comprensione d 'ogni particolare, anche tramite l'utilizzo di semplici diagrammi a blocchi. L'ampio spettro di possibilità, dovuto all'adozione di circuiteria assolutamente standard e alla modularizzazione spinta, permette l'adozione del metodo a persone d'ogni età, a partire dai ragazzi delle medie inferiori. I diversi<br>approcci possibili, da quello puramente funzionale a quello di analisi della componentistica impiegata, rendono chiunque in grado d'introdursi alla comprensione di diversi concetti dell'elettronica di base.

Con questi sistemi per esempio, si può simulare un termostato con accensione automatica di una ventola di raffredamento o con emissione di un acuto fischio del trasduttore piezoelettrico. Pochi incastri ancora ed ecco collegato al sistema anche un rilevatore di campi magnetici, un sommatore di segnali o quant'altro la fantasia possa suggerire.

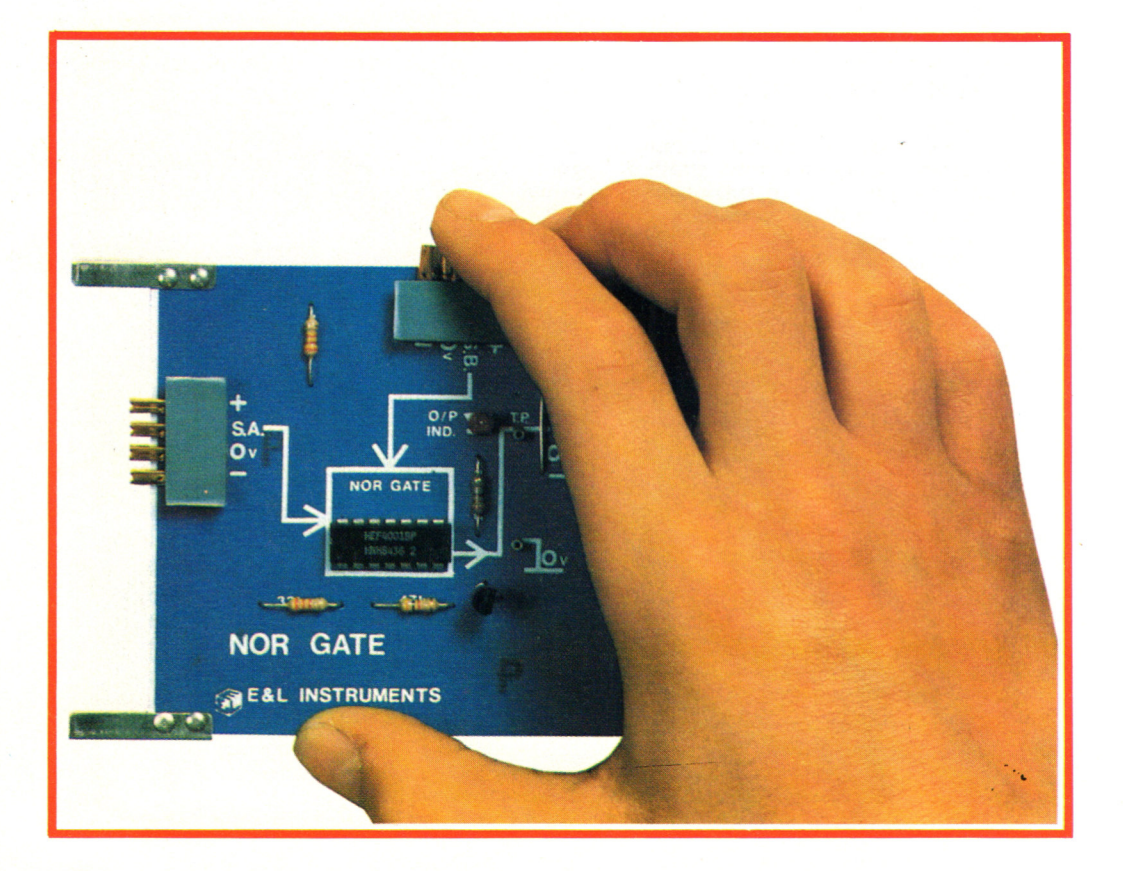

### **Mattoni intelligenti**

### **Le nuove tecnologie lasciano il segno**

I classici mattoncini Lego si sono informatizzati: ripetendo un successo già riscosso in tutta Europa, Lego S.p.A., divisione Scuola, ha presentato la nuova linea di prodotti dedicati all'ambiente delle medie inferiori e superiori. Si tratta di un insieme di elementi modulari, tipici della tradizione dei giochi di costruzione, che comprendono pezzi innovativi quali motori e ingranaggi plastici, sensori ottici e mattoncini luminosi, pulsanti e tasti componibili, cavi e portabatterie e l'interfaccia per il collegamento a un computer Olivetti. Il tutto è completo di un software didatticamente predisposto per programmare tutte le funzioni di quanto si è riusciti a costruire, tramite l'accorto accostamento dei mattoncini intelligenti. Un tale insieme di ag9eggi è l'ideale completamento pratico di una multidisciplinarietà sempre più necessaria all'interno delle istituzioni scolastiche. In questo modo Lego introduce la possibilità di accostarsi a discipline attualissime, quali il controllo automatico, la

programmazione strutturata e così via.<br>L'insieme di congegni venduti sotto il nome di Lego Technic Control costituisce, in realtà, un<br>vero e proprio corso flessibile, corredato com'è di manuali didattici indirizzati all'in di dimensioni, all'incrocio semaforico intelligente, alla porta automatica e così via). Il tutto sempre sotto controllo del microcomputer, programmato con l'ausilio di un tool software che permette di riprodurre esattamente le sequenze progettate a tavolino su appositi e semplici moduli di pianificazione degli eventi, che riassumono gli sforzi di analisi dettagliata dei problemi a cui gli allievi vengono gradatamente iniziati.

### **Ben più di un "Gioco da bambini"**

Si riesce così, con la genialità tipica di strumenti "poveri", ma nel contempo realizzare quel ciclo di apprendimento ormai riconosciuto pedagogicamente come il più costruttivo, facente parte del più aziendale sistema di problem solving, tipicamente iniziato da un'accurata analisi del problema e<br>poi via via sviluppato in fasi quali la poi via via sviluppato in fasi quali la<br>costruzione di un'ipotesi di soluzione, la verifica del funzionamento, la programmazione a computer e la sintesi e soluzione del problema. Il tutto è stato traduzione del manuale e del software e dal lato dell'adeguamento alle abitudini culturali ed educative, dalla società Teleia, la quale si è poi avvalsa della collaborazione e della sperimentazione sul campo da parte di docenti di scuola media. La necessità di un interlocutore tra le case produttrici di hardware ha trovato invece sbocco in Olivetti, il cui terreno è già predisposto alla penetrazione nel mondo scolastico. Tale collaborazione ha portato alla definizione di un accordo quadro che stabilisce l'esclusiva distribuzione del prodotto, a livello nazionale, tramite la rete commerciale Olivetti.

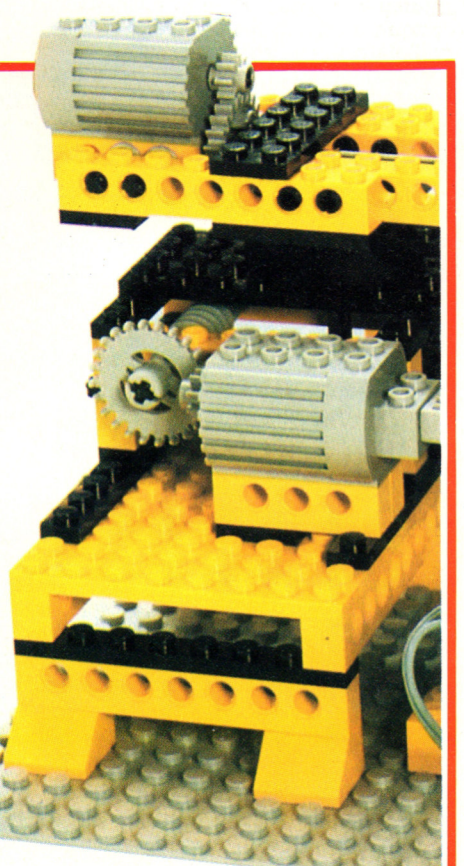

### **I dischi rigidi**

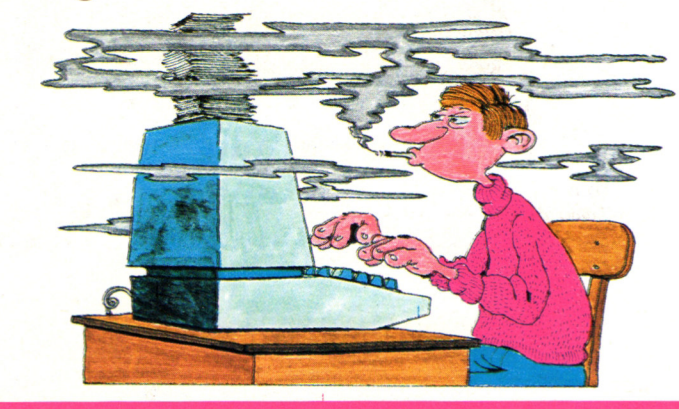

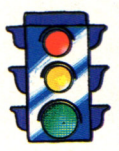

Il vantaggio principale di un capienza; lo svantaggio è che se qualcosa non funziona, si possono perdere grosse quantità di dati. È quindi obbligatorio copiare frequentemente gli archivi immagazzinati.

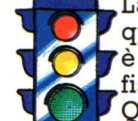

La regola più importante quando si usano dischi rigidi<br>è di rispettare l'integrità fisica e magnetica del disco. Qualunque particella sulla superficie del disco danneggerá il disco stesso e probabilmente anche le testine di lettura e scrittura: i dati verranno distrutti e, se la testina è graffiata, tutta l'unità sarà inutilizzabile.

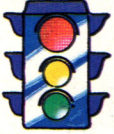

La prima considerazione è quindi: protezione contro la polvere e l'inquinamento atmosferico. E anche meglio non fumare in prossimità del disco.

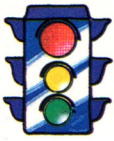

Qualunque contatto con un liquido provoca danni irreparabili; ciò vale anche per la condensazione, che deve essere prevenuta.

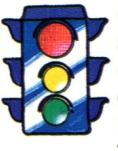

Occorre evitare di avvicinare ai dischi sorgenti di campi magnetici; è bene prendere precauzioni anche per le correnti statiche.

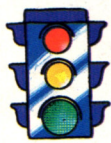

Se si ha intenzione di contenente un disco rigido, è consigliabile spostare le testine di lettura-scrittura dalla loro posizione normale, utilizzando un apposito programma di utilità fornito di solito col sistema operativo, e spegnere subito la macchina. Dopo il trasporto, all'atto dell'accensione del computer, le testine si posizionano automaticamente nella loro sede naturale.

Le condizioni di lavoro di un disco rigido sono:

- umidità relativa dal 10% al 80%;
- alimentazione a 220 volt più
- temperatura da 12 a 38 gradi centigradi.

### Vuoi sapere proprio tutto<br>sui migliori videogiochi?

Corri in edicola. C'è GUIDA VIDEOGIOCHI

sole 3.500 lire.

### **LA GRANDE GUIDA** GIO<sub>C</sub> Δ

La prima vera grande guida indipendente a tutti i migliori giochi per computer, console, giochi da bar e altro ancora. In ogni numero trovi:

- · più di 30 giochi al microscopio
- · novità e anteprime
- · i game da bar più gettonati
- · recensioni dei giochi più famosi
- · Nintendomania.

**SERUPPO EDITORIALE** Scegli il meglio: scegli Jackson.

### **CPC464 e 6128 fantastici computer, fantastici TV!**   $L.399.000$

### **TUTTO COMPRESO.**

CPC464GT 64 Kb RAM con monitor fosfori verdi, tastiera, registratore a cassetta, joystick, 100 programmi/giochi: L. 399.000. ' " ^

CPC464CTM 64 Kb RAM con monitor a colori, tastiera, registratore a cassette, joystick, 100 program- $\rm m$ i/giochi: L. 699.000. $\cdot$   $\sim$ 

CPC6128GT 128 Kb RAM con monitor a fosfori verdi, velocissimo disk driver da 3" doppia fac $cia$  (180 Kb + 180 Kb), joystick, 50 programmi/ giochi: L. 699.000.<sup>....</sup>"

CPC6128CTM 128 Kb RAM con monitor a colori, velocissimo disk driver da 3" doppia faccia  $(180 \text{ Kb} + 180 \text{ Kb})$ , joystick, 50 programmi/giochi: L. 899.000. · "\*

**WKS 6128 TV.** 

Stazione completa com-

porta da: CPC 6128 CTM; 1 Tavolo a ripiani; Sintonizzatore TV; Antenna amplificata. Tutto a L. 999.000.<sup>+ IVA</sup>

### **PRONTO AMSTRAD.**

Telefonaci: 02/26410511, avrai ogni informazione; oppure scrivici: Casella Postale 10794 -20124 Milano.

### **LI TROVI QUI.**

Presso i numerosissimi punti vendita Amstrad. Cerca quello più vicino su

"Amstrad Magazine" in edicola, chiedi anche Junior Amstrad la rivira che ti regala i giochi per CPC (troverai molte notizie in più) . Oltre 150 Centri di Assistenza Tecnia.

### **FANTASTICO, DIVENTA TV COLOR**

Al momento del tuo acquisto puoi trasformare il tuo CPC con monitor a colori in TV color, il tuo TV color, come?

quistare il sintonizzatore TV (MP3) a L. 199.000.<sup>+IVA</sup>

Ma è semplice, basta Ac-

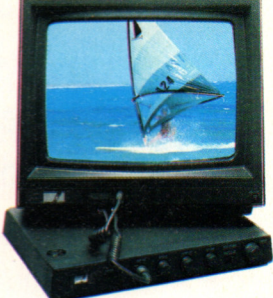

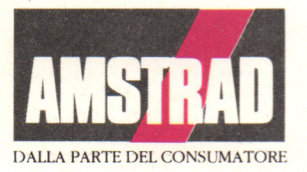